[Home](https://docs.samarth.ac.in/) / [Docs](https://docs.samarth.ac.in/docs/) / [University](https://docs.samarth.ac.in/docs/university-facility/) Facility / Sports Management System

# **Sports Management System**

# **Introduction**

Sport Facility Modules helps to track all the sports-related information offered by the university.

# **Dashboard**

It gives an overview(count) of the Number of sports, infrastructures associated with the sports, number of sports subscriptions, etc.

 $C$   $D$ 

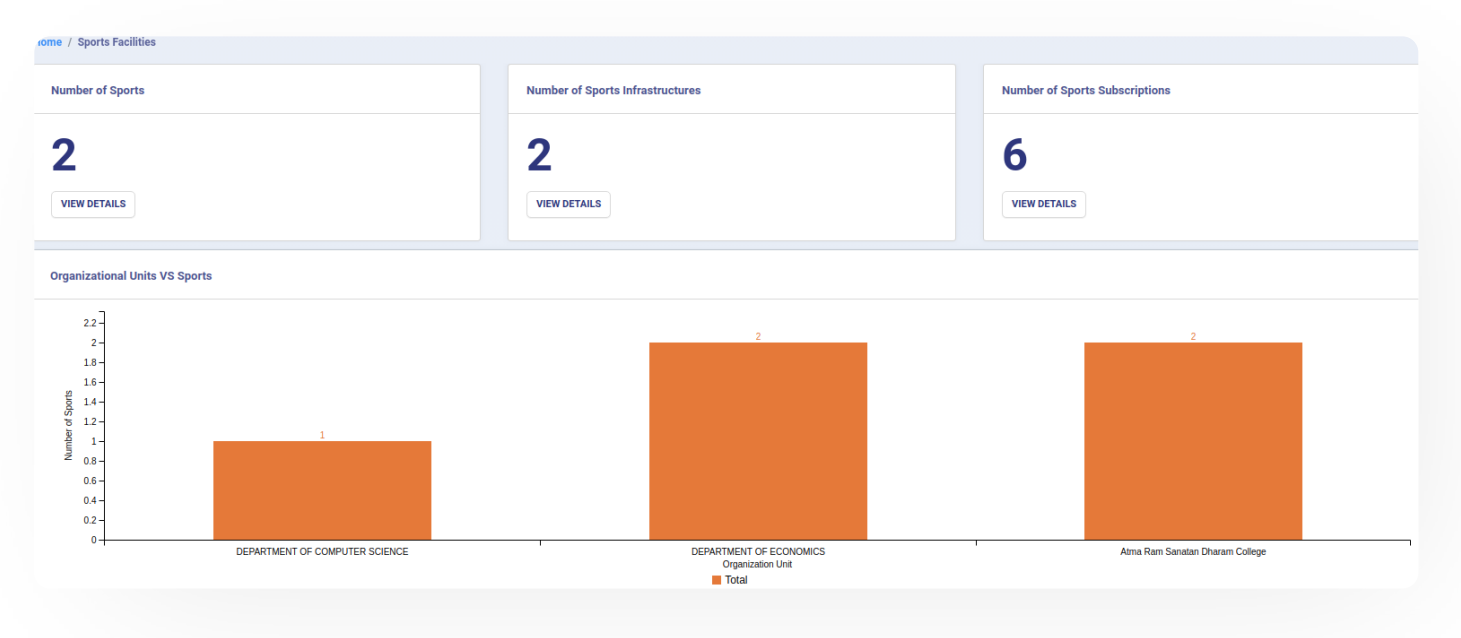

# **Settings**

This section contains the configuration detail related to the Sports Facility module.

Only the admin with the rights of Sports\_Admin can view and access it.

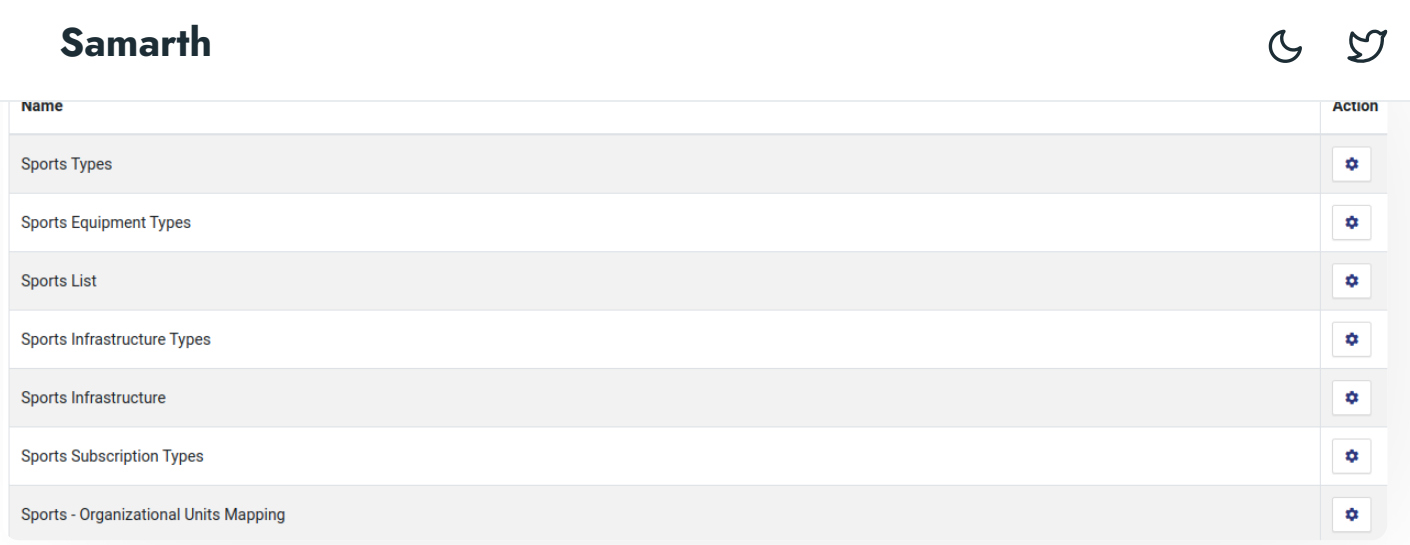

# **Sports Types**

In this field, all the Sports Types are catered. For Example-COMPETITIVE MODEL SPORTS, PHYSICAL SPORTS, MIND SPORTS, etc.

- Admin can add a new type of sport by clicking on the "Add Sport Type" button present on the top right side of the portal and fill in the required details:
	- o Code
	- Name
	- Status(Inactive/Active)
- Admin can only view the details by clicking on "view" icon available in front of every entry.
- Admin can edit/update the details by clicking on the "edit" icon available.

## **Sports Equipment Types:**

In this field, all types of sports equipment will be added. For Example:- Balls, Racket, Bat, Etc.

Admin can add a new type of sports equipment by clicking on the "Add Sports Equipment Type" button present on the top right side of the portal and fill in the required details:-

o Name

- Status(Inactive/Active)
- Admin can view the details by clicking on "view" icon available in front of every entry.
- Admin can edit/update the details by clicking on the "edit" icon available.

## **Sports List:**

In this field, a list of all sports that are offered by the university will be captured. For Example:- Cricket, Volleyball, Badminton, etc.

- Admin can add a new sport by clicking on the "Add Sport" button present on the top right side of the portal and fill in the required details:
	- o Code
	- Name
	- Nicknames
	- Highest Governing Body
	- First Played
	- Contact(Permitted/ Not Permitted)
	- Team Members
	- Mixed Gender(male/female/others)
	- o Mixed Gender Details

- Equipment(based on the settings)
- Venue
- o Image
- Status(Inactive/Active)
- Admin can view the details by clicking on "view" icon available in front of every entry.
- Admin can edit/update the details by clicking on the "edit" icon available.

## **Sports Infrastructure Types**

This field captures a list of all infrastructure types where all the sports events will hold. For Example:- Halls, Auditorium, Pools, etc.

- Admin can add a new infrastructure type by clicking on the "Add Sports Infrastructure Type" button present on the top right side of the portal and fill in the required details:-
	- Code
	- Name
	- Status(Active/Inactive)
- Admin can view the details by clicking on "view" icon available in front of every entry.
- Admin can edit/update the details by clicking on the "edit" icon available.

## **Sports Infrastructure**

This field captures a list of all infrastructure where all the sports events will hold. For Example:- Community Halls, Cricket Stadium, Badminton Court, etc.

#### $\alpha$ on the top right side of the portal and fill in the required details:--**[Samarth](https://docs.samarth.ac.in/)**

- Code
- Name
- Type of Infrastructure(depends on settings)
- Size
- Type
- Established On
- Status(Active/Inactive)
- Admin can view the details by clicking on "view" icon available in front of every entry.
- Admin can edit/update the details by clicking on the "edit" icon available.

## **Sports Subscription Type**

This field captures all types of sports subscriptions. For Example -Annual, Half-yearly, etc.

- Admin can add a new Subscription type by clicking on the "Add SubscriptionType" button present on the top right side of the portal and fill in the required details:
	- o Code
	- Name
	- Status(Active/Inactive)
- Admin can view the details by clicking on "view" icon available in front of every entry.

## **Sports-Organizational Units Mapping**

This field maps the sport with the OU.

- Admin can add a new infrastructure type by clicking on the "Add Sports Infrastructure Type" button present on the top right side of the portal and fill in the required details:-
	- Name of the Organisation Unit(Select From the drop-down)
	- Name of the Sport
	- Status(Active/Inactive)
- Admin can make the particular subscription active/inactive by clicking on the "edit" present under the "Subscription" column. If a subscription is active then it is reflected by "tick" sign else by "cross" sign.
- Admin can view the details by clicking on icon available in front of every entry.
- Admin can edit/update the details of the OU Mapped but the subscription by clicking on the "edit" icon available.
- To subscribe for a sport mapped to particular OU click on the "subscribe" button and fill the required details:
	- o Subscription Type(Select from the drop-down)
	- Amount
	- Status(Active/Inactive)

## **Annexure**

**Sports\_admin Can configure the settings and make system entries.** 

 $C$ 

# **Workflow Diagrams**

## **Activity Diagram**

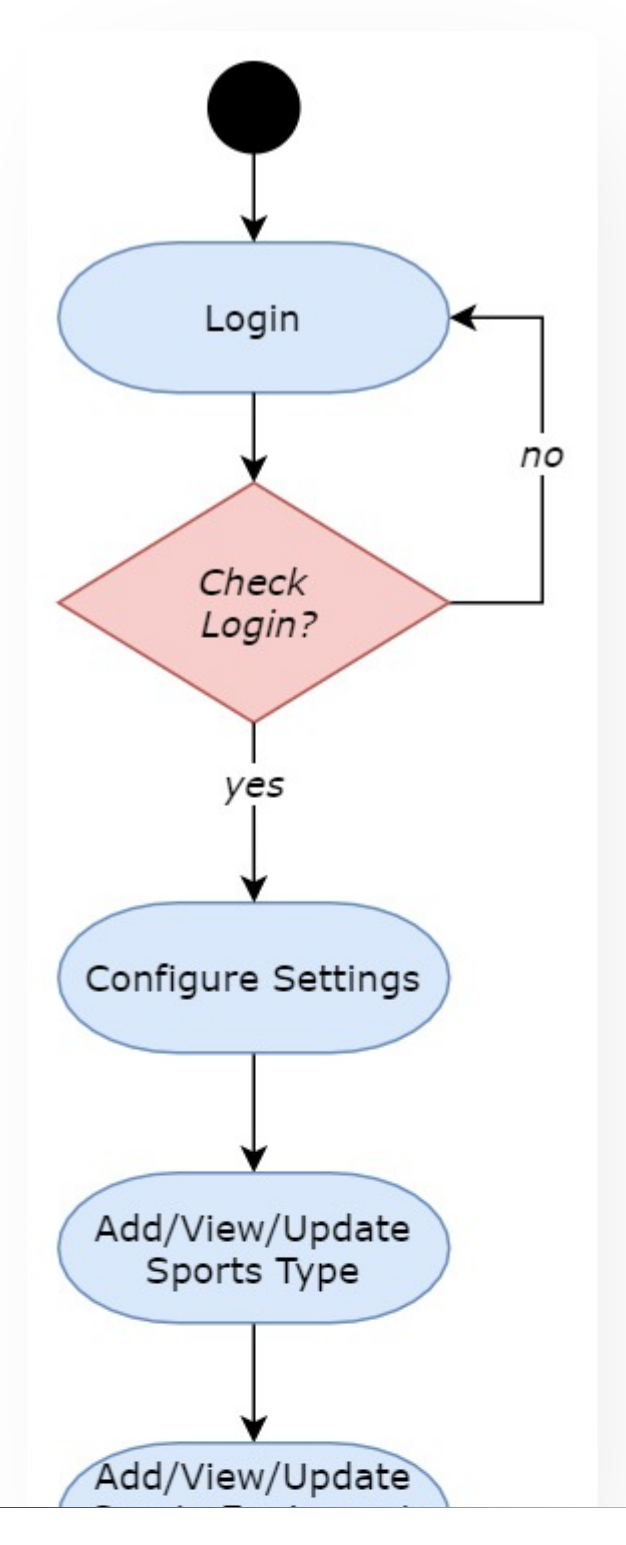

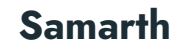

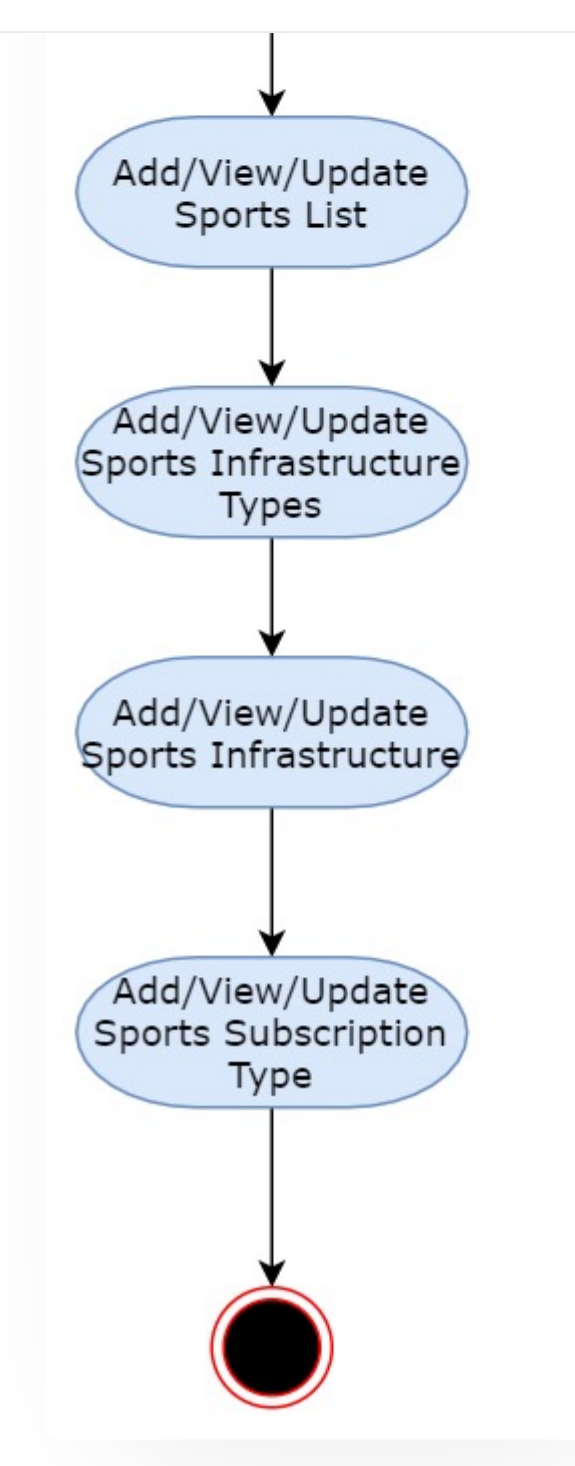

**Use Case Diagram**

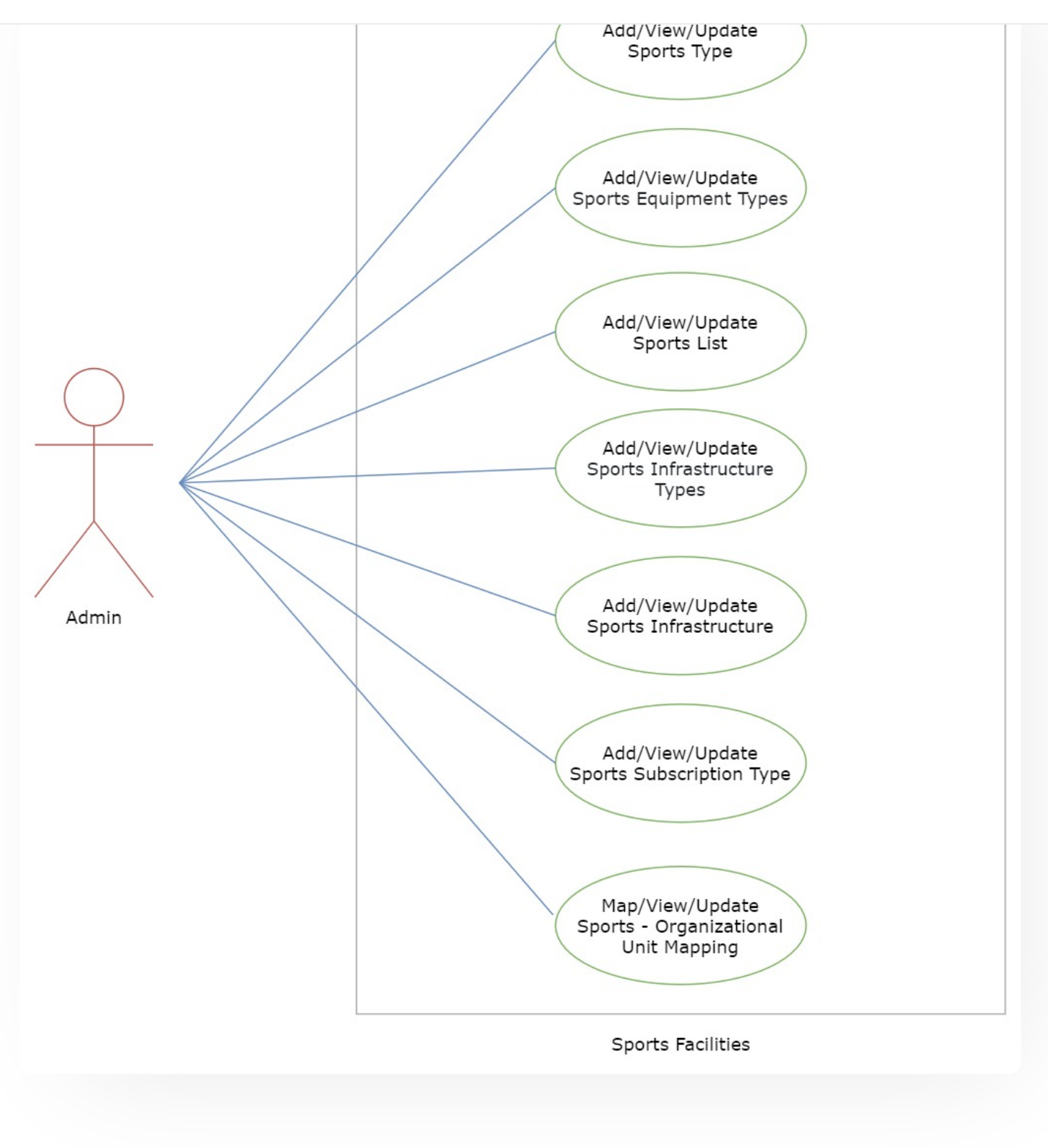

### $\varnothing$  Edit this [page](https://project.samarth.ac.in/product/docs/blob/master/content/docs/university%20facility/Sports%20Management%20System.md)

← Security [Management](https://docs.samarth.ac.in/docs/academics/student-feedback-management/) System Summary Student Feedback Management →

 $C$   $C$ 

### **INTRO**

[Getting](https://docs.samarth.ac.in/docs/intro/introduction/) Started Module Breakup and [Prerequisites](https://docs.samarth.ac.in/docs/intro/modules-prerequisites/)

### **ACADEMICS**

**[Academics](https://docs.samarth.ac.in/docs/academics/academic/)** [Alumni](https://docs.samarth.ac.in/docs/academics/alumni_portal/) Portal [Evaluation](https://docs.samarth.ac.in/docs/academics/evaluation-grading/) & Grading [Evaluation](https://docs.samarth.ac.in/docs/academics/evaluation-grading-for-evaluator/) & Grading (for evaluator) Hostel [Management](https://docs.samarth.ac.in/docs/academics/hostel-management/) Programme [Management](https://docs.samarth.ac.in/docs/academics/programme-management-system/) System Student Feedback [Management](https://docs.samarth.ac.in/docs/academics/student-feedback-management/) Training and [Placement](https://docs.samarth.ac.in/docs/academics/training-and-placement/)

### **ACCOUNTS & FINANCE**

Bill [Tracking](https://docs.samarth.ac.in/docs/accounts-and-finance/bill-tracking-system/) System Budget & [Accounts](https://docs.samarth.ac.in/docs/accounts-and-finance/budget-accounts/) [Endowment](https://docs.samarth.ac.in/docs/accounts-and-finance/endowment-portal/) Payroll [Management](https://docs.samarth.ac.in/docs/accounts-and-finance/payroll-management-system/) System Research Project & [Management](https://docs.samarth.ac.in/docs/accounts-and-finance/research-project-management-system/) System

#### **ADMISSIONS**

CU [Admission](https://docs.samarth.ac.in/docs/admissions/cu-admission-userguide/) Userguide CUCET [Administrative](https://docs.samarth.ac.in/docs/admissions/cucet-administrative-portal-cusb/) Portal - CUSB CUCET User Guide for [Registration](https://docs.samarth.ac.in/docs/admissions/cucet-user-guide-for-registration-2021/) 2021 DU [Admission](https://docs.samarth.ac.in/docs/admissions/du-admission-pg/) - PG DU [Admission](https://docs.samarth.ac.in/docs/admissions/du-admission-ug/) - UG DU [Admission](https://docs.samarth.ac.in/docs/admissions/du-admission-backend/) Backend

 $C$   $D$ 

#### **BASE MODULES [Samarth](https://docs.samarth.ac.in/)**

User [Administration](https://docs.samarth.ac.in/docs/base-modules/user-administration/)

#### **DATA MANAGEMENT**

Content [Federation](https://docs.samarth.ac.in/docs/data-management/content-federation-system/) System System Minutes [Resolutions](https://docs.samarth.ac.in/docs/data-management/minutes-resolutions-archive-retrieval-system/) Archive Retrieval System University Web Portal - Technical [Document](https://docs.samarth.ac.in/docs/data-management/university-web-portal-technical-document/)

#### **EMPLOYEE SERVICES**

Career [Advancement](https://docs.samarth.ac.in/docs/employee-services/career-advancement-scheme/) Scheme Employee [Management](https://docs.samarth.ac.in/docs/employee-services/employee-management-admin/) - Admin Employee [Management](https://docs.samarth.ac.in/docs/employee-services/employee-management-non-teaching/) - Non Teaching Employee [Management](https://docs.samarth.ac.in/docs/employee-services/employee-management-teaching/) - Teaching [Knowledge](https://docs.samarth.ac.in/docs/employee-services/knowledge/) Leave [Management](https://docs.samarth.ac.in/docs/employee-services/leave-management-system/) System ToT [Management](https://docs.samarth.ac.in/docs/employee-services/tot-management/)

#### **GOVERNANCE**

Affiliation [Management](https://docs.samarth.ac.in/docs/governance/affiliation-management/) Estate [Management](https://docs.samarth.ac.in/docs/governance/estatemanagement-system/) System File [Management](https://docs.samarth.ac.in/docs/governance/file-management-tracking-system/) & Tracking System Inventory [Management](https://docs.samarth.ac.in/docs/governance/inventory-management-system/) System IT [Service](https://docs.samarth.ac.in/docs/governance/it-service-desk/) Desk Legal Case [Management](https://docs.samarth.ac.in/docs/governance/legal-case-management-system/) System Residence Alloaction [\(E-housing\)](https://docs.samarth.ac.in/docs/governance/residence-allocation/) RTI [Management](https://docs.samarth.ac.in/docs/governance/rti-management-system/) System

### **RECRUITMENT**

Recruitment Management (Candidate Portal) - [Non-Teaching](https://docs.samarth.ac.in/docs/recruitment/recruitment_management_system-_non_teaching/) Recruitment [Management](https://docs.samarth.ac.in/docs/recruitment/recruitment_management_system_teaching/) (Candidate Portal) - Teaching

Recruitment [Management](https://docs.samarth.ac.in/docs/recruitment/rec_admin/) System (Teaching) - Admin Portal

Sc ee g [ocess](https://docs.samarth.ac.in/docs/recruitment/screening-process-of-non-teaching-recruitment/) o No eac g ec u e

### **UNIVERSITY FACILITY**

Core [Communication](https://docs.samarth.ac.in/docs/university-facility/core-communication-system/) System [Essential](https://docs.samarth.ac.in/docs/university-facility/essential-services/) Services Grievance [Management](https://docs.samarth.ac.in/docs/university-facility/grievance-management/) Health [Management](https://docs.samarth.ac.in/docs/university-facility/health-management-system/) System Security [Management](https://docs.samarth.ac.in/docs/university-facility/security-management-system/) System Sports [Management](https://docs.samarth.ac.in/docs/university-facility/sports-management-system/) System Transport [Management](https://docs.samarth.ac.in/docs/university-facility/transport-management-system/) System

Powered by [Hugo](https://gohugo.io/) and [Doks](https://getdoks.org/) | Documented by [Samarth](https://samarth.edu.in/) Team